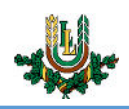

## **LLU e-pasta uzstādīšana viedtālrunī ar iOS operētājsistēmu**

**LLU e-pasts** ir paredzēts tikai LLU darbiniekiem un studējošajiem. Tā izmantošanai nepieciešams LLU IS konts. Studentiem konts tiek izsniegt reizē ar Studiju līguma parakstīšanu, savukārt darbinieki kontu var saņemt Jelgavas pilī, 112. kabinetā no plkst. 9:00 līdz 16.00 (pusdienu pārtraukums no 12.00 līdz 13.00).

1. Atveram iekārtas iestatījumus.

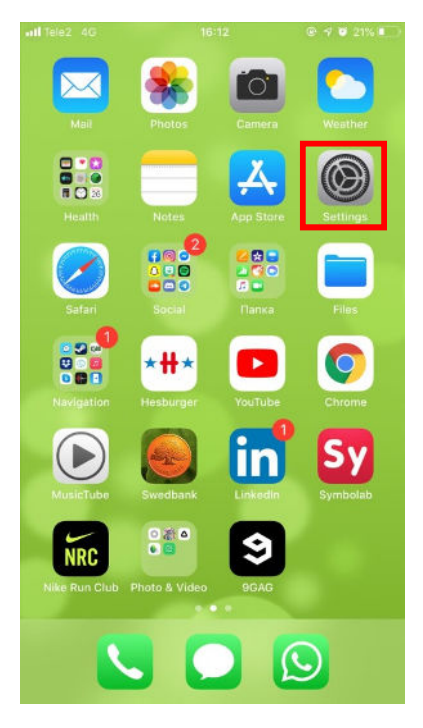

2. Atveram sadaļu "*Passwords & Accounts*".

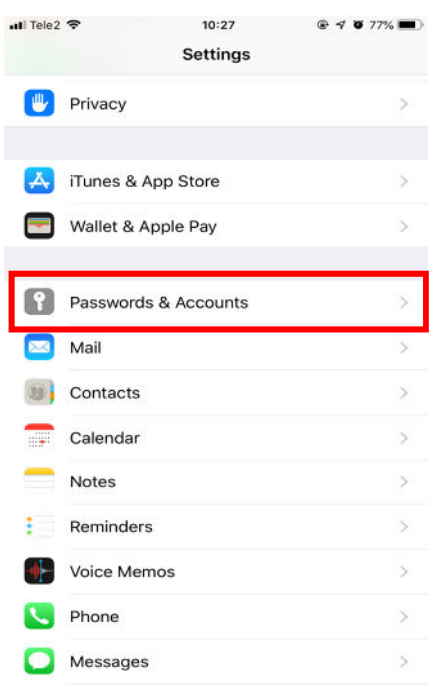

LLU IT un Zinātniskā aprīkojuma centrs **Tel.** 63005668

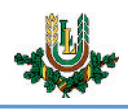

3. Izvēlamies iespēju "Add Account".

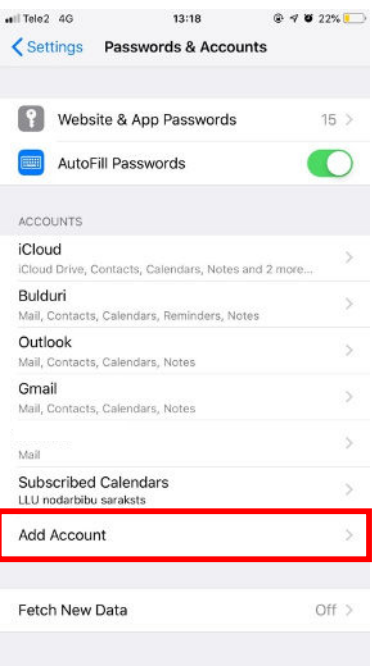

4. Izvēlamies iespēju "*Other*".

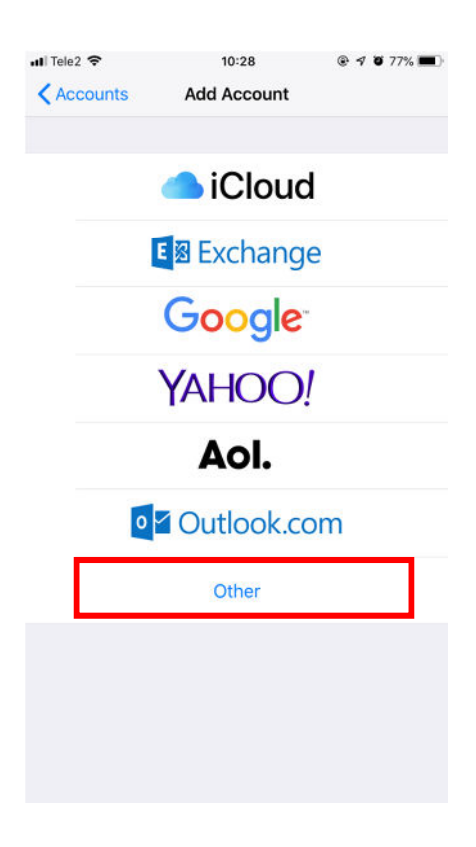

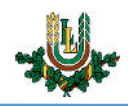

5. Izvēlamies iespēju "*Add Mail Account*", lai varētu sākt uzstādīt LLU e-pasta kontu.

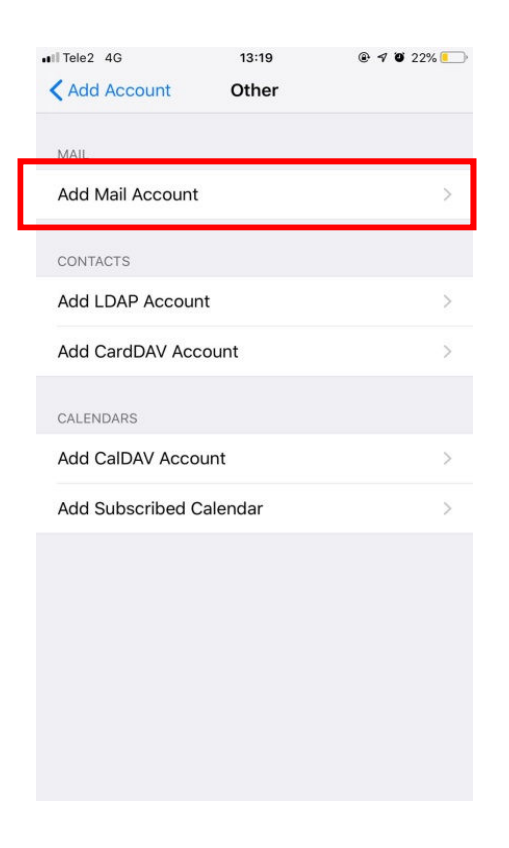

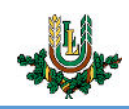

6. Aizpildām laukus ar atbilstošo informāciju un spiežam "*Next*". *LLU e-pasta konta piekļuves dati, lietotājvārds un parole, ir tādi paši kā LLU IS.*

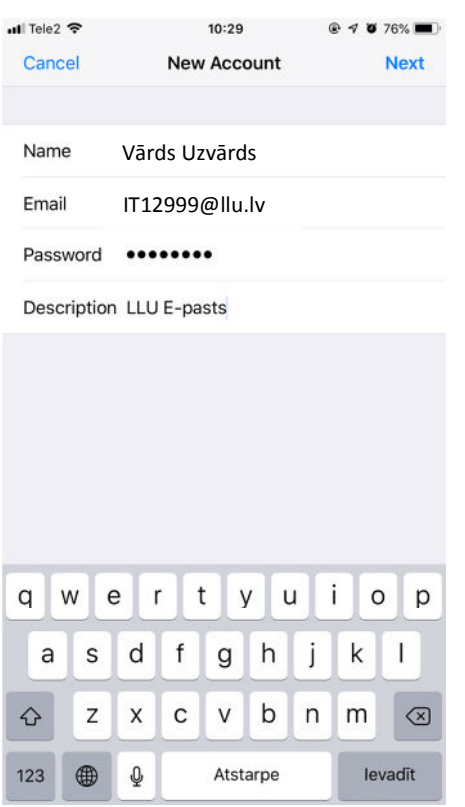

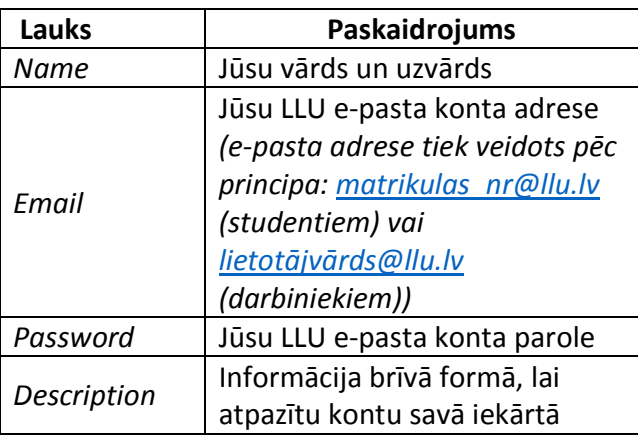

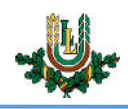

7. Izvēlamies atbilstošo e-pasta darbības protokolu (IMAP vai POP3) un aizpildām atlikušos datu laukus. Pēc datu aizpildes spiežam "*Next*".

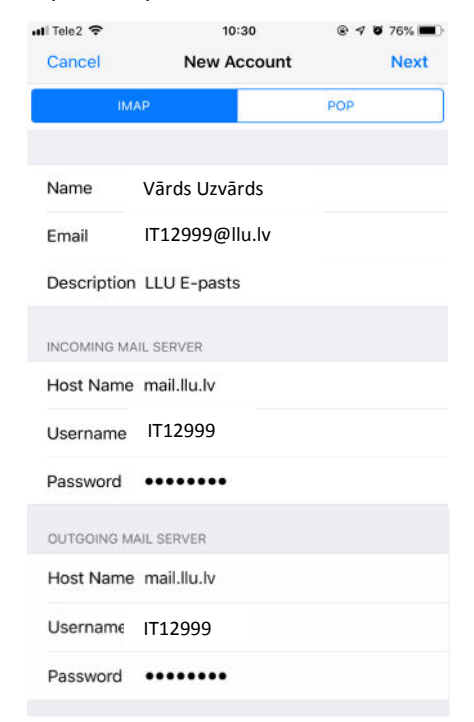

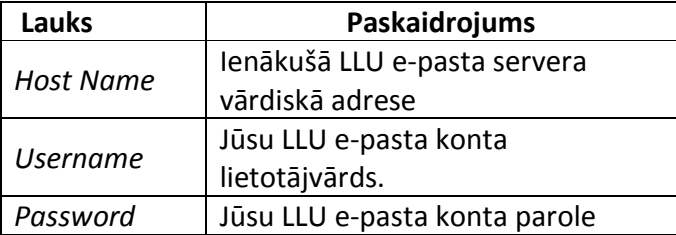

8. Pēc konta veiksmīgas uzstādīšanas, Jūs saņemsies savus e-pasta ziņojumi no LLU e-pasta servera lietotnē "*Mail*".